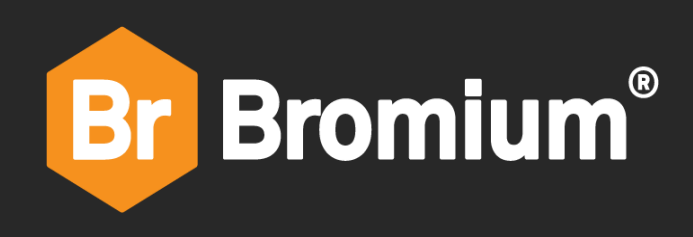

# Bromium Secure Platform

4.1.1 Release Notes

### **Contents**

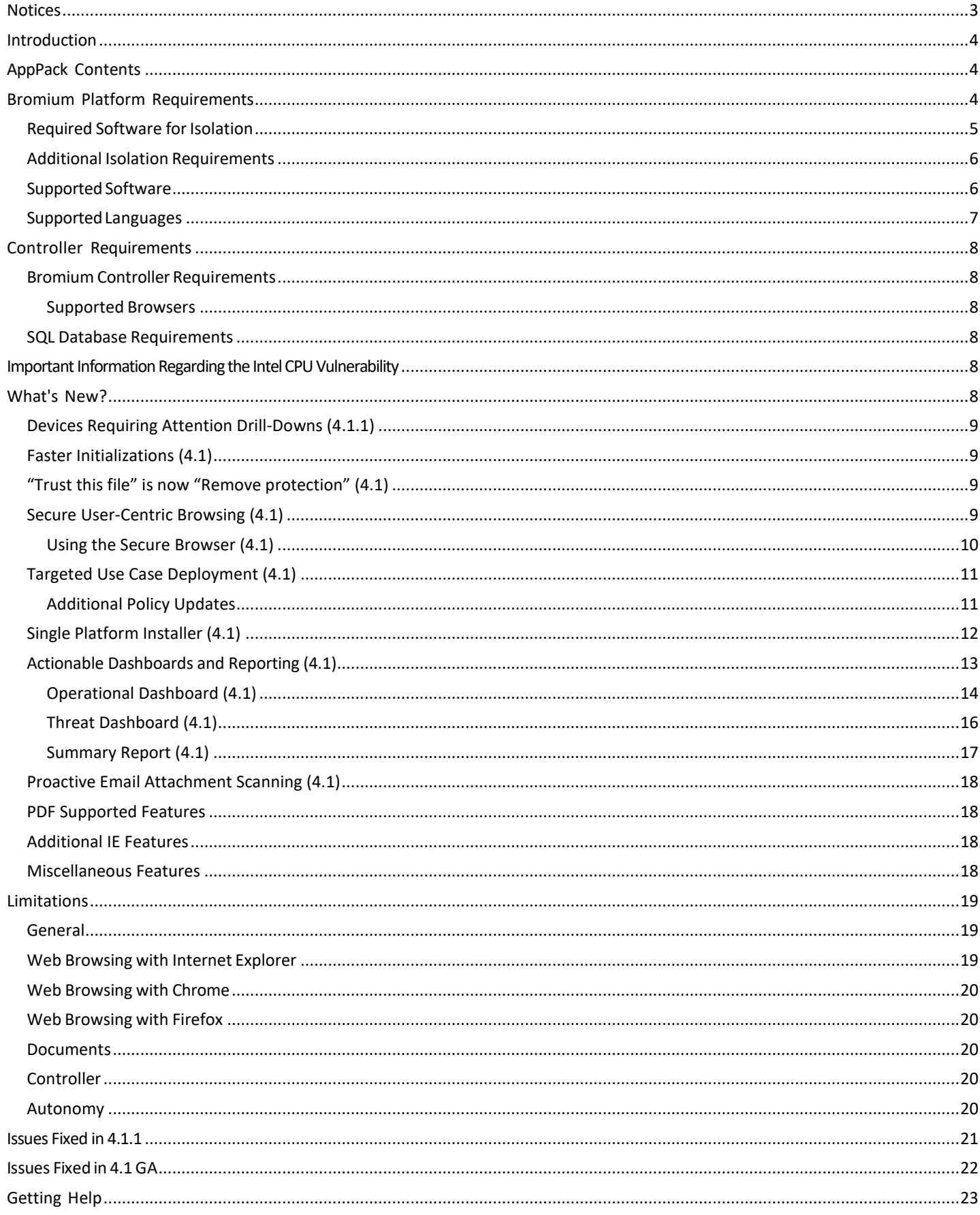

## <span id="page-2-0"></span>**Notices**

Copyright © 2018 Bromium, Inc. All rights reserved.

The software and accompanying written materials are protected by U.S. and International copyright law. Unauthorized copying of the software, including software that has been modified, merged, or included with other software, or other written material is expressly forbidden. This software is provided under the terms of a license between Bromium and the recipient, and its use is subject to the terms of that license. Recipient may be held legally responsible for any copyright infringement that is caused or incurred by recipient's failure to abide by the terms of the license agreement. US GOVERNMENT RIGHTS: Terms and Conditions Applicable to Federal Governmental End Users. The software and documentation are "commercial items" as that term is defined at FAR 2.101. Please refer to the license agreement between Bromium and the recipient for additional terms regarding U.S. Government Rights.

The software and services described in this manual may be protected by one or more U.S. and International patents.

DISCLAIMER: Bromium, Inc., makes no representations or warranties with respect to the contents or use of this publication. Further, Bromium, Inc., reserves the right to revise this publication and to make changes in its contents at any time, without obligation to notify any person or entity of such revisions or changes.

Intel® Virtualization Technology, Intel® Xeon® processor 5600 series, Intel® Xeon® processor E7 family, and the Intel® Itanium® processor 9300 series are the property of Intel Corporation or its subsidiaries in the United States and other countries.

Adobe and Acrobat Reader are either registered trademarks or trademarks of Adobe Systems Incorporated in the United States and/or other countries.

Bromium, the Bromium logo, Bromium micro-VM®, Bromium micro-virtualization, Bromium µVM and Trustworthy by Design are registered trademarks, and Bromium Secure Platform, Bromium Secure Browser, Bromium Secure Files, Bromium Secure Monitoring are trademarks of Bromium, Inc.

All other trademarks, service marks, and trade names are the property of their respective owners. Bromium, Inc., disclaims any proprietary interest in the marks and names of others.

Bromium Secure Platform 4.1

August 2, 2018

## <span id="page-3-0"></span>**Introduction**

The release notes cover the Bromium 4.1 product release, providing information about new functionality and the requirements for the Bromium platform. This document accompanies the *Bromium Secure Platform Installation and Deployment Guide*, which contains detailed setup and usage instructions for the platform.

## <span id="page-3-1"></span>**AppPack Contents**

This release contains support for isolated Chrome version 66, including 32-bit and 64-bit versions. (4.1.1)

Note: The Flash plug-in must be downloaded separately from the Adobe site to enable Flash functionality in isolation protected Chrome.

## <span id="page-3-2"></span>**Bromium Platform Requirements**

The Bromium platform requires the following hardware and software for this release:

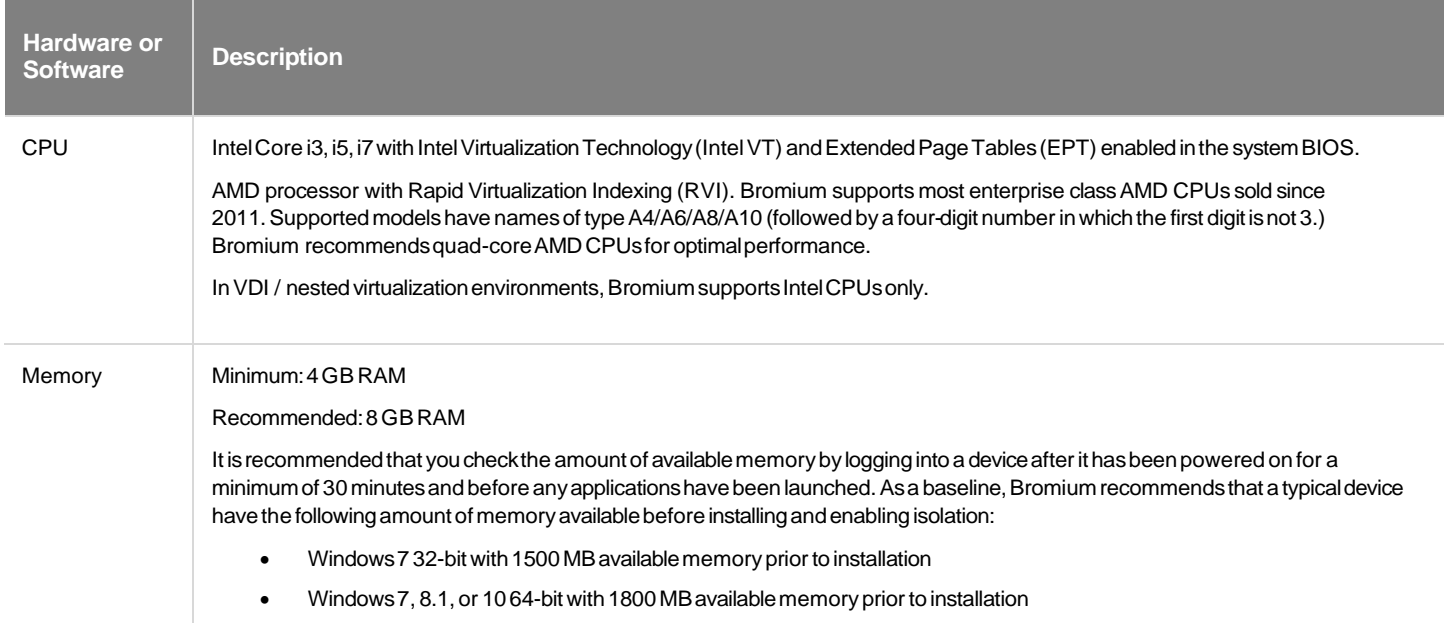

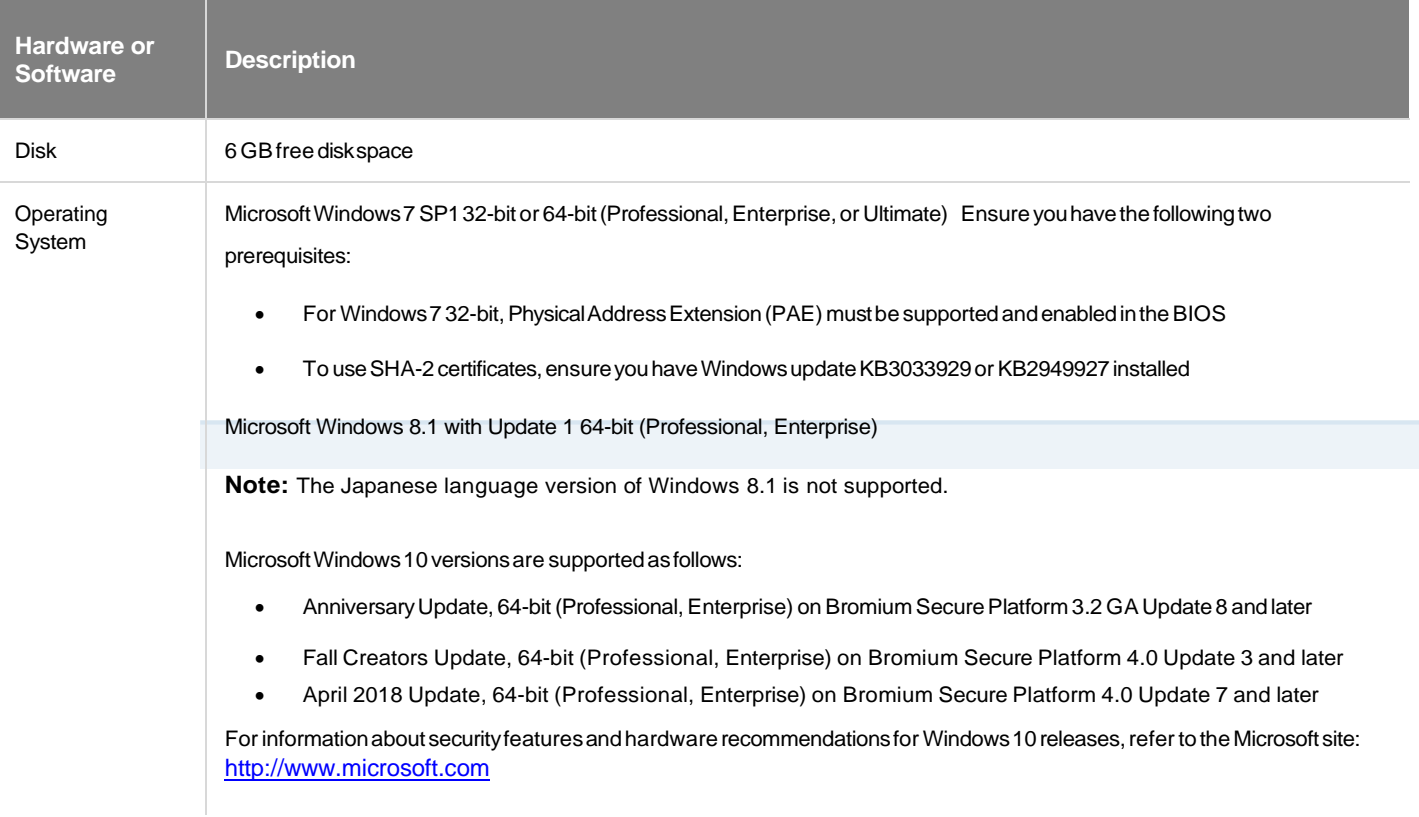

Note: Refer to your system manufacturer's documentation for details about enabling virtualization on Intel and AMD processors.

### <span id="page-4-0"></span>**Required Software for Isolation**

• Microsoft Internet Explorer version 8, 9, 10, or 11

Note: On Windows 8.1, isolation does not protect web browsing sessions open in the Metro version of Internet Explorer. To allow or block browsing through Metro, add the Browser. IEMetro.EnableIEHelperHook setting with a value of 0 (allow) or 1 (block). For more information about adding settings to the policy, see the Bromium Secure Platform Installation and Deployment Guide or the online help in the Bromium Controller.

• Internet Explorer 11 Enterprise Mode and the Enterprise Mode site list

**Note:** If you configure enterprise mode using the EMIE site list, ensure you do the following:

- 1. If the EMIE site list is configured to be on a network path, that network path should be marked as trusted.
- 2. If the EMIE site list is hosted on a web URL, the TLD should be trusted.
- Microsoft .NET Framework 3.5 or later (pre-installed with Windows 7)
- Microsoft .NET Framework 4.5 (pre-installed with Windows 8.1)
- Microsoft .NET Framework 4.6.2 (pre-installed with Windows 10 Anniversary Edition)
- Visual Basic for Applications (a shared feature in Microsoft Office installation for secure printing from Office)
- XPS Services must be enabled and the Microsoft XPS Document Writer must be present to use secure printing

### <span id="page-5-0"></span>**Additional Isolation Requirements**

Bromium installation requires the following:

- Local administrator privileges (if installing on specific machines for evaluation)
- Active Directory administrator privileges (if installing in the enterprise for production use)
- A license provided by your Bromium Sales or Customer Support representative, or you can use the included 21 day evaluation license
- To run isolation in a virtualized environment using:
	- o Citrix Hypervisor 7.3
	- o VMware, ESX 5.5 Update 2 or later. ESX 6.0 is recommended

## <span id="page-5-1"></span>**Supported Software**

Isolation can be used with any file type (extension) that is associated with the following supported applications:

- Google Chrome versions 54, 55, 56, 58, 59, 60, 61, 62, 64, 65, and 66
- Mozilla Firefox ESR 52 (32-bit), with beta support for Firefox ESR 60 (32-bit)

Firefox ESR 60 (32-bit), with Group Policy support for enterprise deployments, is now supported as a beta release but has the following known issues:

- Download page not listing downloads the Firefox download manager does not show any downloads from protected sites.
- Favicons do not always appear within the browser.

**Note:** Firefox ESR 60 (32-bit) needs to be installed as a pre-requisite. As this is a beta release, Customers should back up their Firefox bookmarks and profile prior to installation.

- Microsoft Office 2010, MSI, x86 or x64:
	- o Standard, ProPlus
- Microsoft Office 2013, MSI, x86 or x64:
	- o Standard, ProPlus
- Microsoft Office 2013, Click-to-Run, x64 and x86:
	- o Standard, ProPlus, Home Business, Home Student, Personal, Professional, O365 ProPlus, O365 Business, O365 Small Business Premium, O365 Home Premium
- Microsoft Office 2016, MSI, x64 and x86:
	- o Standard, ProPlus
- Microsoft Office 2016, Click-to-Run, x64 and x86:
	- o Standard, ProPlus, Home Business, Home Student, Personal, Professional, O365 ProPlus, O365 Business, O365 Small Business Premium, O365 Home Premium

Note: Microsoft Office shared computer activation licensing is supported; however, on some systems, when opening an isolated Word document, users may temporarily see a banner stating Office has not been activated.

- Microsoft Outlook 2010, 2013, and 2016
- Adobe Reader versions 9, 10, 11, DC Classic 2015, DC Classic 2017, DC Continuous 2015, DC Continuous 2017, and DC Continuous 2018
- Adobe Acrobat Professional version 10 and 11, DC Classic 2015, and DC Continuous 2015
- Adobe Flash (all versions)
- Windows Media Player 12 (32-bit and 64-bit)
- Microsoft Silverlight 4 , 5, and 5.1
- Oracle Java 6, 7, and 8 (32-bit)
- Autonomy (FileSite or DeskSite) version 9
- Oracle VM VirtualBox on:

**Bromium Secure Platform Release Notes** 

- o Windows 7 32 and 64-bit
- Windows 8.1 and later 64-bit version with Intel

Note: VirtualBox is not supported on endpoints running AMD processors

- Support for endpoints running virtualization-based security (VBS) with the following configuration:
	- o Windows 10 64-bit with virtualization-based security (VBS) enabled
	- o UEFI Secure Boot enabled
	- o The Fast Startup power option in Windows must be disabled
	- o Intel vPro 4th generation Core (i3/i5/i7) and newer or AMD Ryzen
	- o Trusted Platform Module (TPM) is recommended
- VDI deployments on:
	- o VMWare Horizon View 7.x (last validated with version 7.3 with ESX 6.5)
	- o Citrix Virtual Desktops 7.x (last validated with version 7.16 with Citrix Hypervisor 7.3)
- Windows Defender Credential Guard
- McAfee DLPfor Internet Explorer
- Symantec DLP
- McAfee Endpoint version 9.3 and later

Isolation has been tested with the following third-party endpoint security product solutions:

- Microsoft Security Essentials 4.0
- Symantec Endpoint Protection 11.0.6, 11.0.7, and 12
- McAfee Endpoint Protection or Total Protection 8.7 and 8.8
- Trend Micro OfficeScan 10.6
- **Bit9 Parity**

Other AV solutions are not yet certified for compatibility with isolation. If you encounter issues, check the product's software alert logs.

Important: Ensure you create appropriate exclusions in the configuration of installed endpoint security products so as not to interfere with or prevent the normal operation of Bromium products. Necessary actions may consist of excluding all Bromium processes and binaries from the third-party endpoint security product. To create exclusions, refer to your third-party product documentation. The absence of exclusions may result in failed Bromium initialization and slow or blocked browsing and opening of isolated documents. Refer to the Bromium Secure Platform Installation and Denloument Guide for information about creating evolusions

### <span id="page-6-0"></span>**Supported Languages**

Isolation supports user interfaces in the following languages on the specified version of Windows:

- English US (en-US), all supported versions of Windows
- English UK (en-GB), Windows 8 and later. On Windows 7, GB is supported as a locale, not a language.
- French (fr-FR), all supported versions of Windows
- French Canadian (fr-CA), Windows 10 and later
- German (de-DE), all supported versions of Windows
- Spanish (es-ES), all supported versions of Windows
- Swedish (sv-SE), all supported versions of Windows
- Italian (it-IT), all supported versions of Windows
- Brazilian Portuguese (pt-BR), all supported versions of Windows
- Japanese (ja-JP). all supported versions of Windows

Note: Isolation supports all Windows locales.

Please ensure that Bromium isolation is upgraded to the correct compatible version prior to updating to a new version of Windows,.

**Bromium Secure Platform Release Notes** 

## <span id="page-7-0"></span>**Controller Requirements**

The following tables list the hardware and software requirements for the server running the controller and the SQL database on which it relies.

Important: Before installing a new version of the controller, back up your current database.

## <span id="page-7-1"></span>**Bromium Controller Requirements**

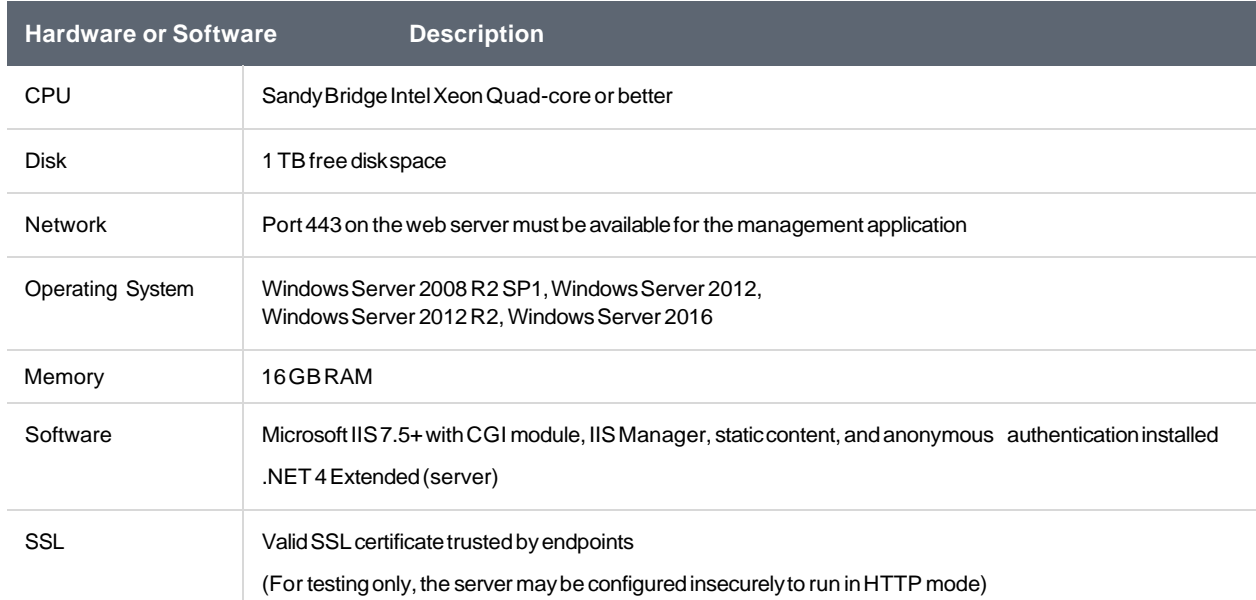

### <span id="page-7-2"></span>**Supported Browsers**

The Controller Web Interface is supported on the latest versions of Internet Explorer, Chrome, and Firefox ESR.

### <span id="page-7-3"></span>**SQL Database Requirements**

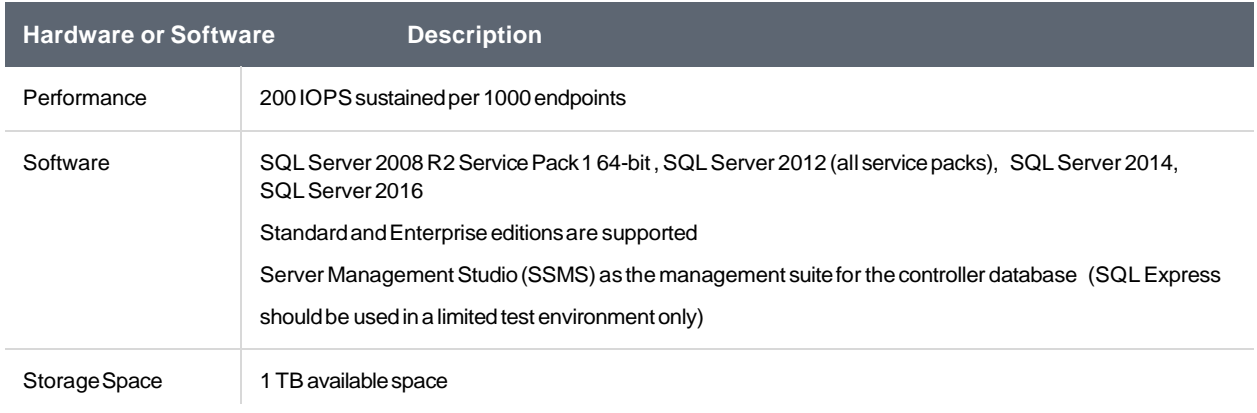

Note: If you are using msiexec to install Bromium remotely, ensure you include the SERVERURL setting, otherwise installation will fail.

## <span id="page-7-4"></span>**Important Information Regarding the Intel CPU Vulnerability**

Microsoft security updates for Windows versions 7, 8.1, and 10 intended to fix hardware-based security vulnerabilities resulted in an incompatibility with Bromium isolation, and impacts the creation of VMs. While Bromium Secure Platform is not affected directly by the CPU design flaw, the Microsoft updates affect Bromium software. For more information about this issue, see the [https://support.bromium.com/s/article/Intel-CPU-design-flaw a](https://support.bromium.com/s/article/Intel-CPU-design-flaw)rticle on the Bromium Support site.

## <span id="page-8-0"></span>**What's New?**

This release provides the following new features that are focused on usability for end users and manageability for administrators.

## <span id="page-8-1"></span>**Devices Requiring Attention Drill-Downs (4.1.1)**

There is now the ability to drill down into Devices Requiring Attention on the Dashboard and access the relevant linked KB article, making the troubleshooting workflow easier for administrators.

#### **Controller Dashboard 4.1.1 Drill-Down into KB** Article

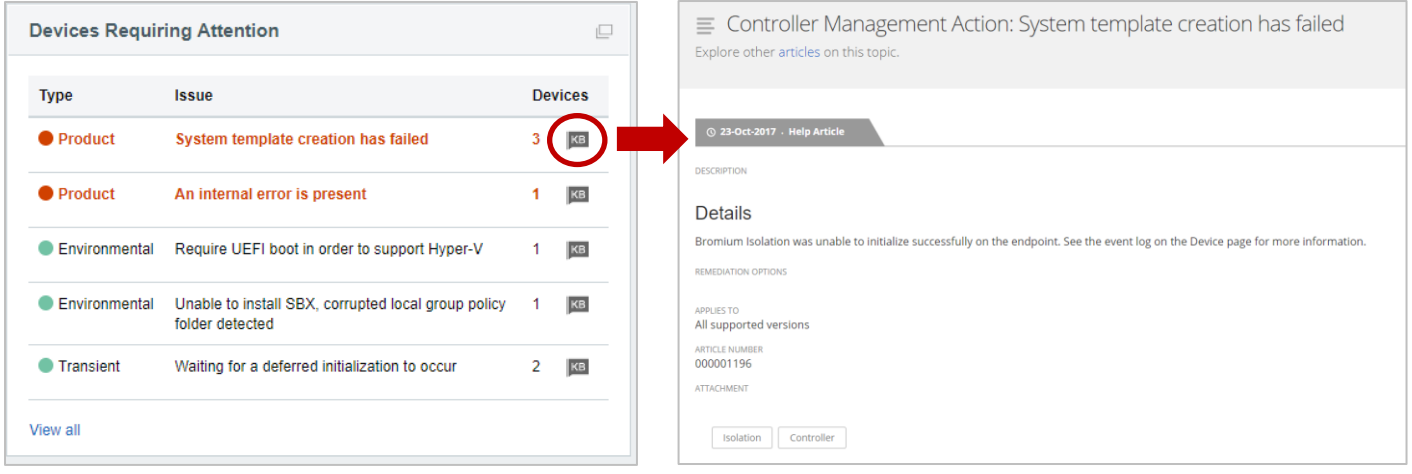

### <span id="page-8-2"></span>**Faster Initializations (4.1)**

In most instances, Bromium Secure Platform is fully initialized on the end user's PC in ~5 minutes.

### <span id="page-8-3"></span>**"Trust this file" is now "Remove protection" (4.1)**

Previously if privileged users did not want a file to run in a Bromium micro-VM they would right click on the file and select 'Trust this file'.

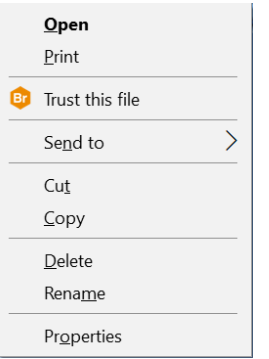

With Bromium Secure Platform 4.1 the privileged user will now see '**Remove protection**' when they right click on the file. Additionally, administrators can set a configuration to request a reason of why protection was removed.

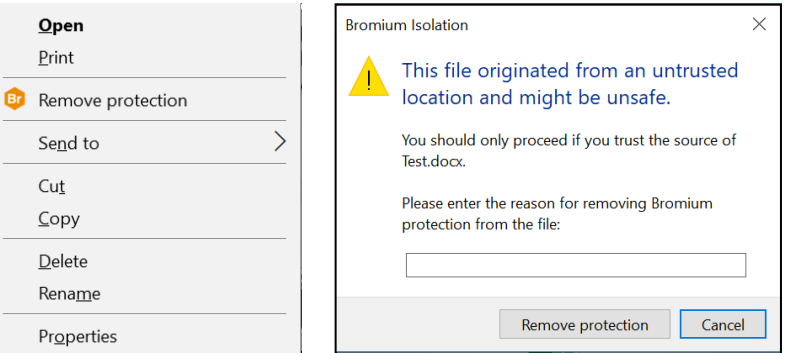

## <span id="page-9-0"></span>**Secure User-Centric Browsing (4.1)**

Enjoy greater web productivity and freedom with enhanced user satisfaction, without sacrificing security, using native Chrome on the host for low-risk browsing and the Bromium Secure Browser to isolate high-risk web activities. This new model of operation may better suit some of your users for whom Chrome is the default browser. It allows the use of native Google Chrome with redirection to the Bromium Secure Browser as needed. As a Bromium customer you may already be using the Bromium Secure Browser in place of Google Chrome for full secure **defense grade protection**. If defense grade protection is suitable for your environment then you do not need to change anything.

**NOTE:** Using any pre-defined use case policy (Downloads, Links, or Attachments) will implement [Secure User-Centric Browsing.](#page-9-0)

The Bromium Secure Browser Chrome extension is designed to be used in conjunction with the Bromium Secure Browser. It provides protection for web browsing when Chrome is set as the default on endpoints. With this extension, when users click -on potential phishing links to untrusted sites (for example, in an Outlook email or an untrusted PDF document), the site will open in an isolated Chrome tab running in a micro-VM.

Bromium Secure Browser Chrome extension can be installed via:

- 1. Default installation using local group policy mechanisms to stop user tampering, as part of normal the Bromium Secure Platform installation. The extension is not enabled until the applicable policy has been configured.
- 2. Active Directory group policy can be used to deploy Chrome extensions and configuration settings
- 3. Chrome force-installing using master\_preferences, see the Chrome documentation at <https://support.google.com/chrome/a/answer/188453?hl=en>
- 4. Users can download the extension directly from the Google Chrome Web Store, accessible only via the direct link below:
	- Go to[: https://chrome.google.com/webstore/detail/secure-browsing/fcbnoohifpjfjohaciofjaefgpdjmhcf](https://chrome.google.com/webstore/detail/secure-browsing/fcbnoohifpjfjohaciofjaefgpdjmhcf)
	- Ensure that **Allow access to file URLs** is enabled.

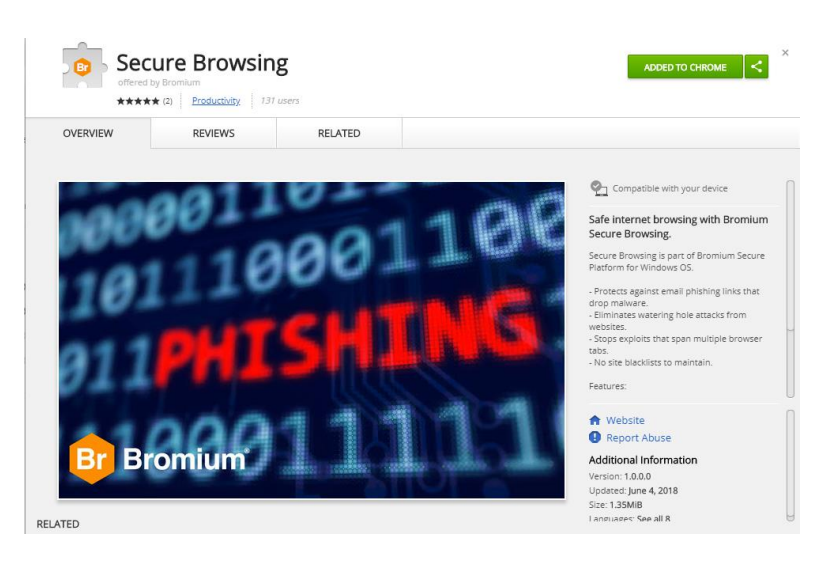

**NOTE:** The extension is not enabled until one or more pre-configured use case policies have been turned on or the extension has otherwise been enabled by custom configuration.

### <span id="page-9-1"></span>**Using the Secure Browser (4.1)**

The Secure Browser window appears differently to native Chrome, as a visual indication to users (background is blue) that they are using a protected version of Chrome.

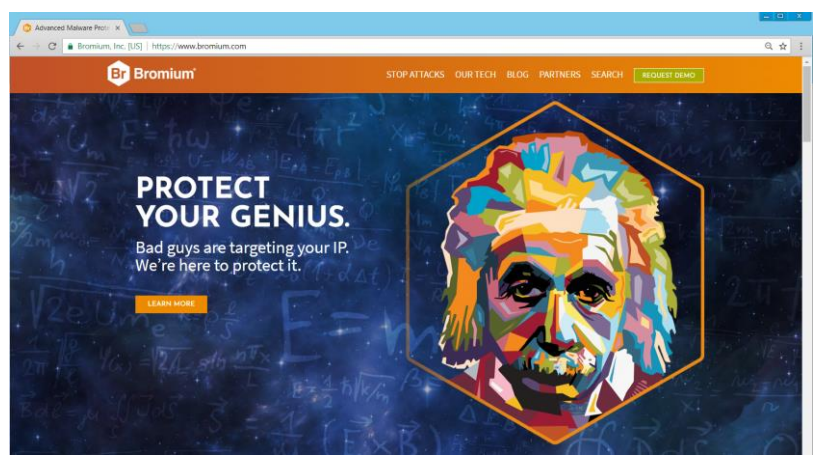

In native Chrome, a Bromium icon in the toolbar indicates that the Secure Browsing extension is installed and it is also listed in chrome://extensions.

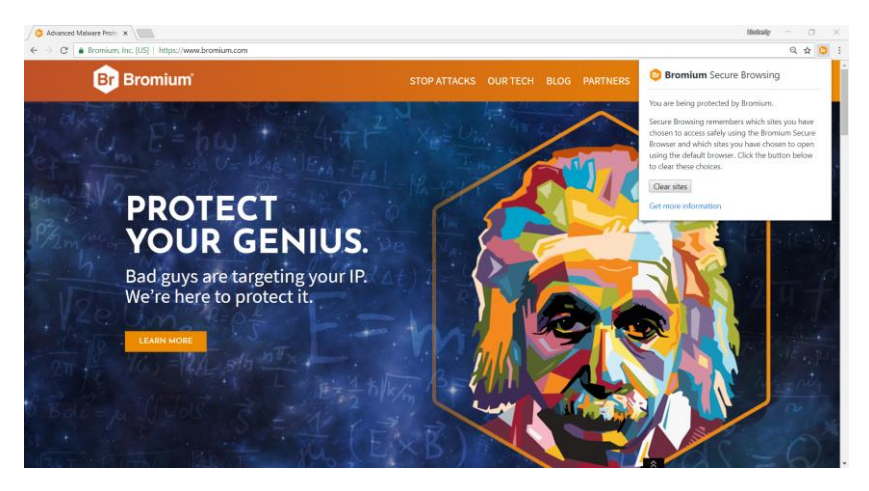

The Secure Browser can be launched from the Windows Start Menu > Bromium Secure Browser or from the context menu (for example, when users right-click on a hyperlink). For more information, refer to the *Bromium Secure Platform Installation and Deployment Guide*.

### <span id="page-10-0"></span>**Targeted Use Case Deployment (4.1)**

Deploy Bromium strategically to protect key attack vectors with pre-packaged use cases that isolate:

- **Email Attachments**
- Phishing Links
- Malicious Downloads

To simplify configuration and deployment, (4) four new preconfigured, read-only policies are provided to quickly and easily enable endpoint protection that is relevant to your environment and users, without having to configure settings individually. Using these preconfigured policies may simplify your deployment or expansion to new users. They are not editable, so you can continue to use **Delta** policies to layer on top any environment-specific settings you require.

Bromium recommends that you enable all four of these policies on your endpoints:

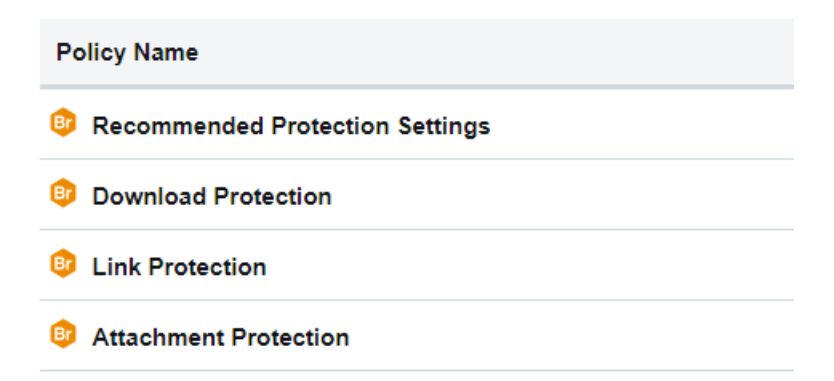

**NOTE:** Using any pre-defined use case policy (Downloads, Links, or Attachments) will implement [Secure User-Centric Browsing.](#page-9-0)

**Recommended Protection Settings:** use this policy as a base policy on all of your endpoints in conjunction with the other three Bromium policies.

**Download Protection:** files downloaded and/or opened from websites are opened in a micro-VM. This includes files accessed through malicious web sites and URL redirects.

**Link Protection:** links contained in emails messages and attachments, shared links in supported chat clients (Skype, Skype for Business, HipChat, and Slack), and any other opened links are opened in an isolated browser tab.

**Attachment Protection:** email attachments in Outlook and webmail are isolated in a micro-VM. These attachments include executable files, Microsoft Office documents, and (if Adobe Reader or Adobe Acrobat are installed) PDFs.

### <span id="page-11-0"></span>**Additional Policy Updates**

- Policy control changes: the toggle now says Off/On, with a new Append checkbox. (4.1)
- It is now possible to add/apply policies to endpoints from the Device Groups page. (4.1)
- Administrators are now prompted for a reason when changing policies, which is also logged in the Policy Revision History on the policy page. (4.1)
- IE 9 is no longer supported for accessing the BEC; however, it is still supported for platform isolation. (4.1)

### <span id="page-11-1"></span>**Single Platform Installer (4.1)**

Bromium Secure Platform 4.1 has only one .msi and only one listing in Add/Remove Programs. Monitoring libraries are automatically installed but no longer enabled by default.

### <span id="page-12-0"></span>**Actionable Dashboards and Reporting (4.1)**

This release contains separate **operational** and **threat dashboards**, along with a **summary report**, providing up-to-date views and advanced filtering and data management tools.

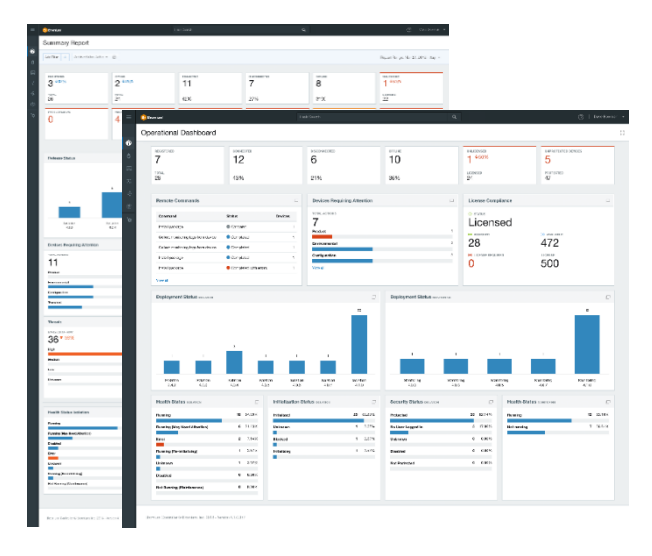

Rather than counts, tiles have been introduced at the top of the dashboards to show key data and trends. For example:

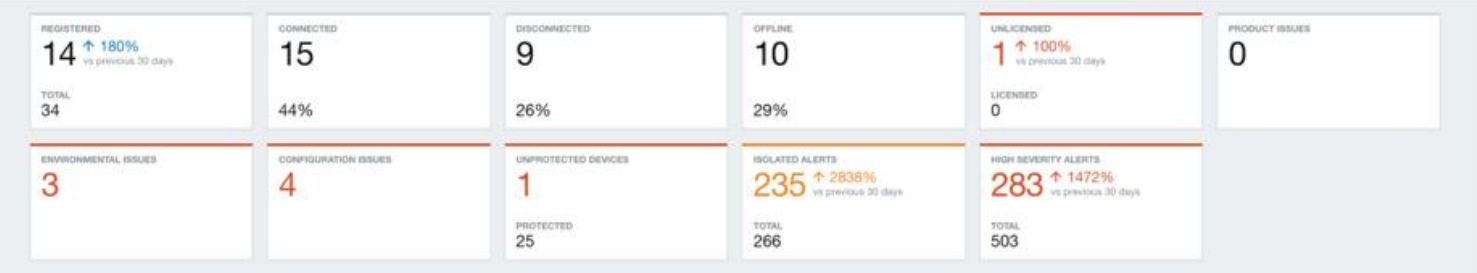

Designed to be flexible in what they display, tiles are used to:

- Match the context of the dashboard content
- Give a quick overview of significant information that can be used to drill down to corresponding filtered views
- Highlight different levels of information and severity (through the use of red and amber highlights) allowing for a 'top task' approach
- Tiles on the Summary Report respond to any filter and date range changes

Tiles, dependent on the datatype are used to display the following content:

- Severity level (Alert, Warning, Default)
- Data type (Title)
- **Count**
- Trend (Percentage)
- Trend indicator (Sparkline)
- **Total label**
- Total count or percentage value of total

By default, the Operational Dashboard is opened when you click Dashboard in the left navigation. To change this, expand the menu next to the current user name in the upper left-hand corner of the controller interface. Select Preferences, then select Threat from the Default Dashboard options.

Additional dashboard improvements include:

- TV Mode the header and navigation can be toggled off and on allowing for a dashboard to be viewed full-screen
- Focus mode individual dashboard and report components can be viewed in isolated focus mode

**Bromium Secure Platform Release Notes** 

### <span id="page-13-0"></span>**Operational Dashboard (4.1)**

The Operational Dashboard provides a status summary for the devices in your deployment. For example:

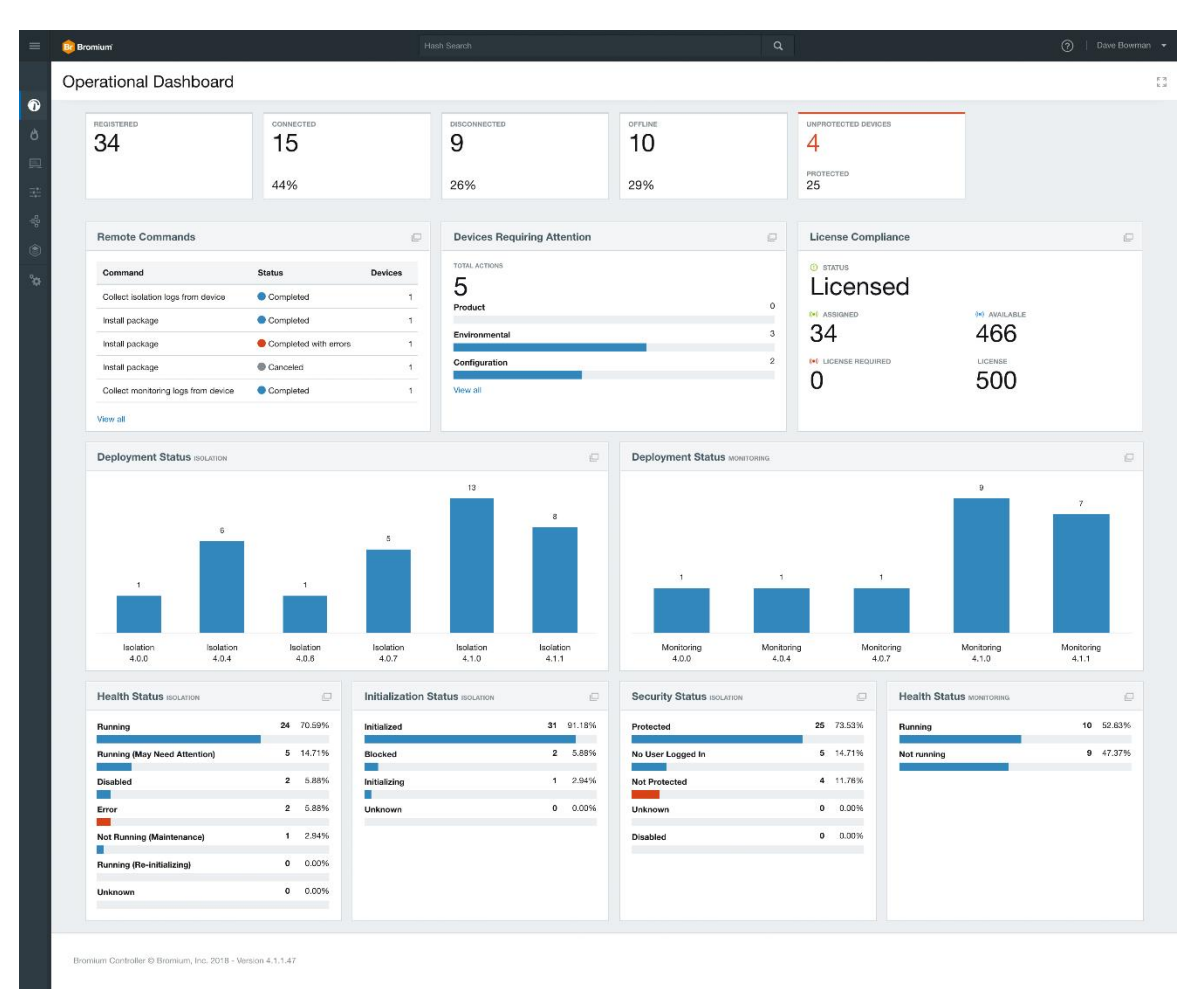

#### **Remote Commands**

This component displays a summary of the five most recently sent remote commands listed by command, overall status and the total of devices. Click a remote command to get a breakdown of the command and the details and status of any devices. Click View all to open the Remote Commands page.

#### **Devices Requiring Attention**

(Previously Management Actions.) This component gives a total of all management actions with a breakdown of actions by issue type. Only Product, Configuration and Environmental issues are displayed. Due to their nature, transient issues are not displayed; however, they can be viewed by clicking View all. Click on any of the issue type horizontal bars to open a filtered devices view.

#### **Licensing Compliance**

This is a new component, designed to be an indicator allowing administrators to easily view licensing compliance. The component displays the status of Bromium licensed devices in your deployment. In the Settings page, enter the number of Bromium licenses you own in the Number of devices licensed field. If the number of active devices exceeds the number of licenses you own, an alert is displayed in the dashboard.

#### **Isolation and Monitoring Deployment Status**

These components display the number of devices running specific Bromium product versions. Click on any of the bars to open a filtered devices view.

#### **Isolation and Monitoring Health Status**

These components provide the following device information for isolation and monitoring:

- Running Registered devices with a fully operational deployment
- Unknown Registered devices with an unknown status. This status may occur if the device has registered with the controller but has not yet sent a status.
- Running (Re-initializing) Devices currently initializing isolation
- Running (May Need Attention) Devices with a fully operational deployment but have a pending action that requires attention
- Not Running (Maintenance) Registered devices that do not have isolation running
- Disabled Registered devices with isolation disabled
- Error Registered devices with errors

#### **Isolation Initialization Status**

For isolation, this component indicates the state of isolation initialization on devices and provides the following information:

- Initialized Isolation is initialized
- Initializing Isolation is currently initializing on the device
- Unknown The information is not available
- Blocked The initialization process is unable to continue

#### **Isolation Security Status**

This component indicates the state of isolation on devices and provides security status information:

- Protected Isolation is initialized and enabled
- Not Protected This status may occur, for example, when isolation is initializing or when a license is not applied
- Unknown The information is not available
- Disabled Isolation has been disabled on the device
- No User Logged In No user is currently logged in to the device

Click on any of the bars to open a view of filtered devices.

### <span id="page-15-0"></span>**Threat Dashboard (4.1)**

The Threat Dashboard highlights key threat data and trends. For example:

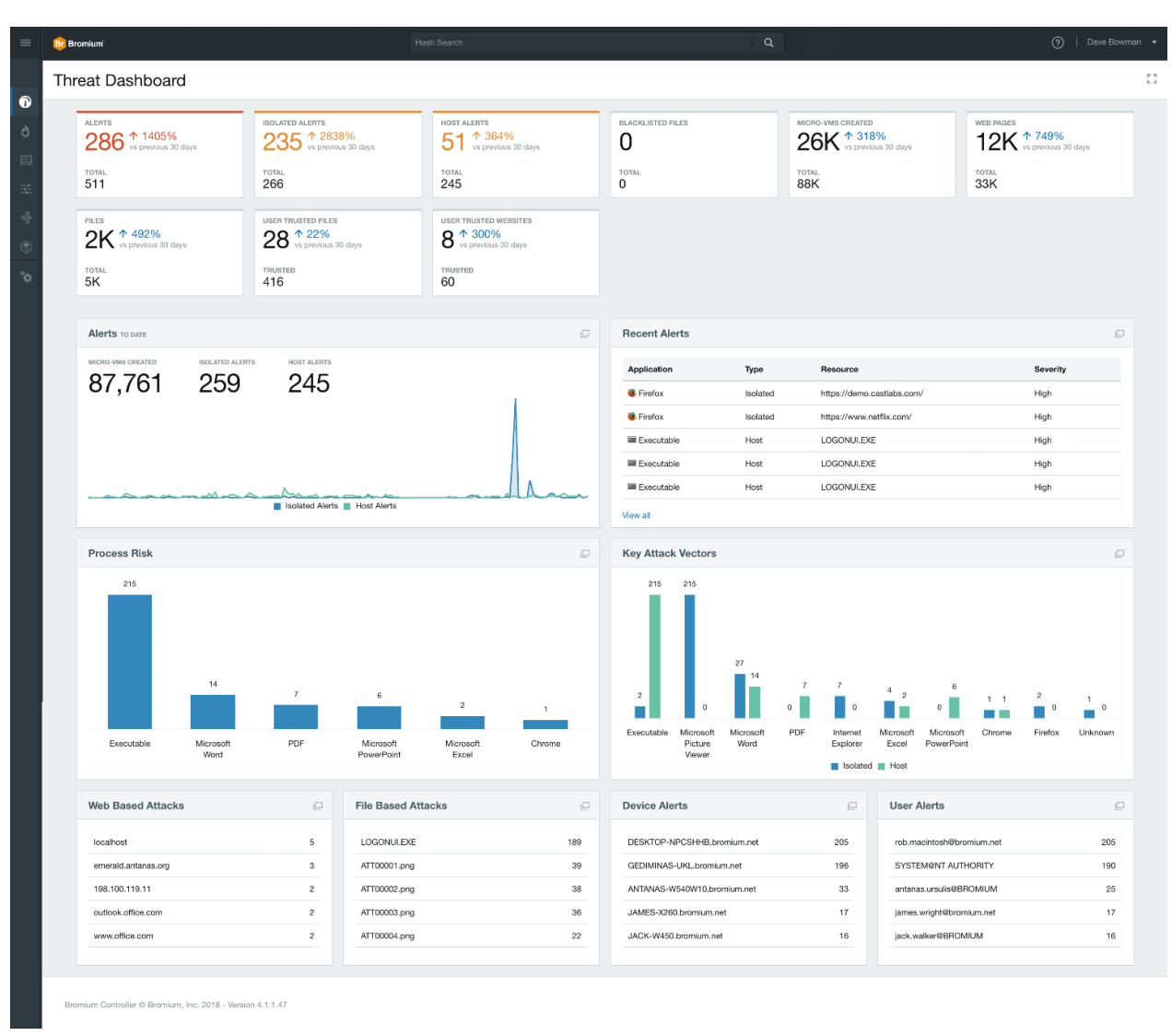

#### **Alerts**

Displays a line graph of isolated and host alerts to date. Additionally, there are counts of the total of Micro-VMs created, and totals of isolated and host alerts

#### **Recent Alerts**

This section lists the applications affected by the most recent isolated and/or host alerts. Click a threat to open it in the Threat Summary Details page

#### **Process Risk**

For monitoring threats, this graph details the applications monitored and the number of threats detected for each application.

#### **Key Attack Vectors**

This component allows you to quickly view the most prevalent attack vectors by indicating the number of each. Click a vector to go to the Threats page and view results filtered by the threat type.

### **Web Based File Based Attacks**

These sections list the top five web and file-based attack names and the number of occurrences for each. Click a threat to view filtered details on the Threats page.

### **Device and User Alerts**

This section lists the top five devices and users with alerts. Click a device to view more details and any other threats associated with this device on the Threats page.

**Bromium Secure Platform Release Notes** 16

### <span id="page-16-0"></span>**Summary Report (4.1)**

The Summary Report dashboard provides the flexibility to create summary reports based on device filters and date ranges. It shows an overview of your deployment, including graphs and statistics about devices and threats. You can create customized reports for product versions, registrations, devices with management actions, threat totals, and overall operational statuses. For example:

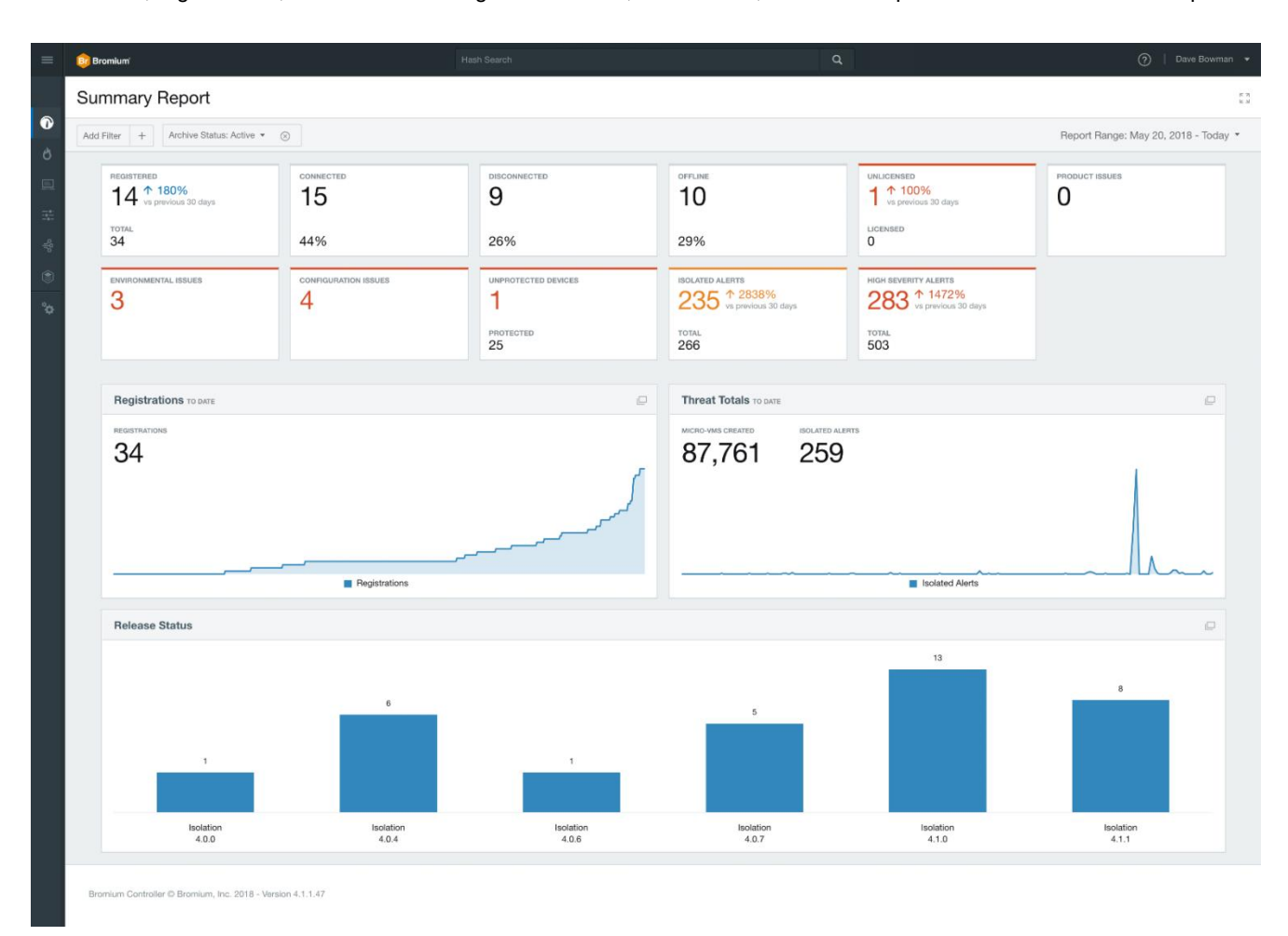

To select which device information is displayed in the Summary Report:

- 1. Click Add Filter and select one of the following filters to display devices by:
	- Archive Status: either Active or Archived devices
	- Groups: one or more device groups
	- Isolation Version: the version of Bromium isolation running on the device
	- Licensed: either licensed or unlicensed devices
- 2. Click Report Range to display device information for specific dates. Select dates from the calendar or select one of the defined ranges (Today, Last 7 Days, Last 30 Days, or Last 90 Days.) Click Apply.

### **Creating Reports**

Configured summary reports can be saved to PDF using the print to PDF option in the browser.

To print a report using the Print option in, for example, internet Explorer, ensure you also print background colors and images. To do this:

- 1. Right-click on the Executive Summary dashboard.
- 2. Select Print preview...
- 3. Click Page Setup (the cog icon) and check the Print Background Colors and Images option.
- 4. Click OK then click the printer icon.

This release contains separate threat, operational, and a summary report, providing updated views, and improved filtering and data management tools.

### <span id="page-17-0"></span>**Proactive Email Attachment Scanning (4.1)**

Apply pre-emptive email security and threat intelligence sharing with full kill-chain reporting via pre-click email attachment analysis, applied earlier in the attack cycle, before the user can open or save malicious threats.

Emails arriving in a user's inbox are now automatically queued for background scanning, resulting in security checking of file attachments often before the email is opened. The scanning, transparent to the user, takes place on a scrambled copy of the attachment so that it does not affect the opening of the attachment by the user. Scanning can be configured to either compare the file hash against a known list of malware and/or open the file in a VM to analyze its potential actions. If any threats are found, they are reported to the Controller.

### <span id="page-17-1"></span>**PDF Supported Features**

- Adobe Reader 2017 Classic (4.1)
- Digital signatures in Acrobat Pro and Reader (4.1)
- Users can digitally sign PDF documents using their SmartCard (PIV/CAC) credentials (4.1)
- Combining pages of trusted and untrusted PDF documents in Acrobat (4.1)

### <span id="page-17-2"></span>**Additional IE Features**

- Downloads in IE can be marked as trusted or untrusted based on domain, using Browser.IE.EnableTrustedDownLoadSites, on by default (4.1)
- Untrusted IE downloads can now be forced to automatically go to a specific folder on the host (4.1)

### <span id="page-17-3"></span>**Miscellaneous Features**

- Files can now be automatically trusted based on a digital signature signer's name or on the hash of the file itself (4.1)
	- Example: Online meeting software issues frequent updates but the signer doesn't change and you want to always trust it o
- When untrusted files are zipped, the zip archive is now shown as untrusted (4.1)
- Alerts based on signature checks are now generated when a file downloaded, not just when it is accessed (4.1)
- Microsoft Edge will now auto-trust downloads from the Trusted Download Sites list when Edge is listed an ingress application (4.1.1)
- Fixed an issue some customers were seeing where Chrome bookmarks, history and profile information was being lost due to a clean-up process. This process has been disabled. (4.1.1)

## <span id="page-18-0"></span>**Limitations**

### <span id="page-18-1"></span>**General**

- If Bromium Secure Monitoring version 4.0 Update 4 and later is installed on a device without isolation (that is, you have removed isolation from the device after running the Bromium Secure Platform installer), the remote commands **Install Package** and **Uninstall Package** will remain in a Sending state in the controller and will not be run
- Applications opened in isolation (that is, in a micro-VM) are not available to assistive technology such as JAWS and ZoomText Magnifier/Reader
- If the Bromium Platform installation fails on systems running Windows 7, install Microsoft patch KB3033929 and install Bromium again
- Do not install Bromium software from a removable drive, such as a USB drive. Removable drives are not trusted by default and, when the initialization stage occurs, the installer will fail because it can no longer read the data on the removable drive.
- The installation interface is not localized for other languages; the interface is displayed in English only
- On some systems, the isolation Desktop Console and Live View user interfaces can take over 30 seconds to open. If you experience slow display times on a system running Windows Presentation Foundation, open the Services management window and disable **Windows Presentation Foundation Font Cache 3.0.0.0**. You can also purge the font cache as described in [http://support.microsoft.com/kb/937135.](http://support.microsoft.com/kb/937135)
- If you are using RDP to access a physical system, you may not be able to interact with the Desktop Console or the Bromium download dialog because they are "transparent." To resolve this issue, install .NET 4.0 on the endpoint.
- Some online meeting websites such as WebEx, Adobe Connect Pro and Live Meeting may not work when opened in isolation. This is because these websites attempt to run executable content on the desktop that is blocked by isolation. To allow these websites to work, mark them as trusted.
- Saving to and opening from the cloud is not supported for Office 2013
- If isolation is not already initialized on the system, users that have roaming profiles will see initialization occur the first time they log in to the system
- To install Symantec Endpoint Protection after Bromium, restart the machine first

### <span id="page-18-2"></span>**Web Browsing with Internet Explorer**

- On Windows 10, Internet Explorer is not automatically set to the default browser, even when Browser.CheckDefaultBrowser is set to 1. To avoid this issue, configure your file associations using group policy. Refer to [https://technet.microsoft.com/en- us/library/mt269907.aspx a](https://technet.microsoft.com/en-us/library/mt269907.aspx)n[d https://technet.microsoft.com/en](https://technet.microsoft.com/en-us/library/hh825038.aspx?f=255&amp%3BMSPPError=-2147217396)[us/library/hh825038.aspx?f=255&MSPPError=-2147217396 f](https://technet.microsoft.com/en-us/library/hh825038.aspx?f=255&amp%3BMSPPError=-2147217396)or more information about configuring group policy for default browsers.
- Isolated websites are not permitted to run ActiveX controls. If a website does not work due to an ActiveX error and the site is known to be trustworthy, it can be added to the trusted websites list so that it will be run on the local system without isolation.
- Site pinning is not supported
- Some Internet Explorer settings cannot be modified. If a setting is unavailable, a message is displayed to the user.
- Isolated websites that use a custom file download or upload manager may not work. If the download/upload manager on a website fails and the site is known to be trustworthy, it can be added to the trusted websites list so that it will be run on the local system without isolation. Refer to the *Bromium Secure Platform Installation and Deployment Guide*  for details.
- Isolation does not support TabProcGrowth settings in Internet Explorer
- Browsing with isolation does not work if Internet Explorer security settings are set to **High** or if file downloads are disabled
- On Windows 8, if you attempt to play a movie on the Netflix site, an error page may be displayed, particularly on slow computers

### <span id="page-19-0"></span>**Web Browsing with Chrome**

- The Flash plug-in must be downloaded from the Adobe site to enable Flash functionality in Chrome
- Uploading and synchronization of browsing-related user data to Google (such as history and bookmarks) is disabled
- Skype extension is not supported
- To use the Widevine Content Decryption Module with video streaming sites such as Netflix, you must add the site to the trusted sites list

### <span id="page-19-1"></span>**Web Browsing with Firefox**

- If Firefox is already installed on endpoints and has not been launched prior to installing the Bromium platform, you must do the following to ensure browser sessions are isolated in a micro-VM:
	- 1. Launch Firefox to create a new profile for the user. If you have multiple users or if you create new users, you must launch Firefox for each new or additional user.
	- 2. Close Firefox and restart Bromium isolation.
	- 3. You can now launch Firefox in an isolated micro-VM.

These steps also need to be performed if you create more than one Firefox profile per user.

### <span id="page-19-2"></span>**Documents**

• Isolation prevents users from opening any isolated files that cannot be opened by one of the supported applications. If a downloaded file is not currently supported but is known to be trustworthy, right-click the file and select the **Trust this file** menu option.

Note: This operation may require administrative access.

- Bromium isolates documents from accessing corporate resources or files stored on the desktop or intranet. As a result, if a document open in isolation attempts to connect to a database on the intranet or a linked file on the desktop, it will fail and produce an error. To enable this functionality, trust the document.
- ASX video files and Windows Update Standalone Installer (MSU) files cannot be opened in micro-VMs
- Isolation does not support multiple, simultaneous Microsoft Office installations of the same version (for example, Office 2010 Standard in one location and Office 2010 Professional Plus in another)
- Users may receive an error when opening an isolated file with paths containing more than 214 characters

### <span id="page-19-3"></span>**Controller**

The controller continues to display last known device health status even when the device has not been recently reconnected

### <span id="page-19-4"></span>**Autonomy**

- For Autonomy, isolation supports trusted log in mode only
- Links to documents saved in Autonomy cannot be previewed in Microsoft Outlook
- In Autonomy, the compare/combine functionality in Excel does not work

## <span id="page-20-0"></span>**Issues Fixed in 4.1.1**

<span id="page-20-1"></span>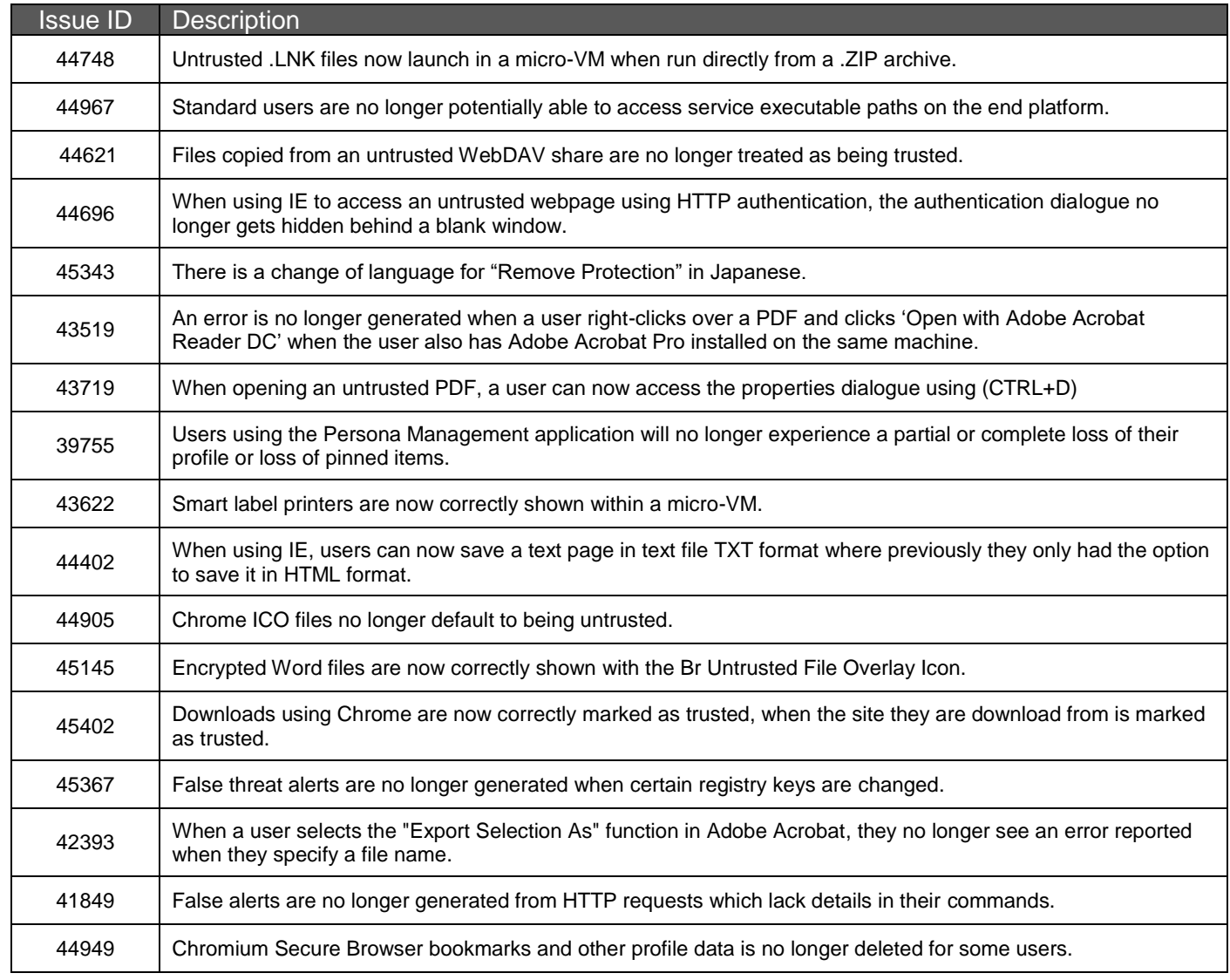

## **Issues Fixed in 4.1 GA**

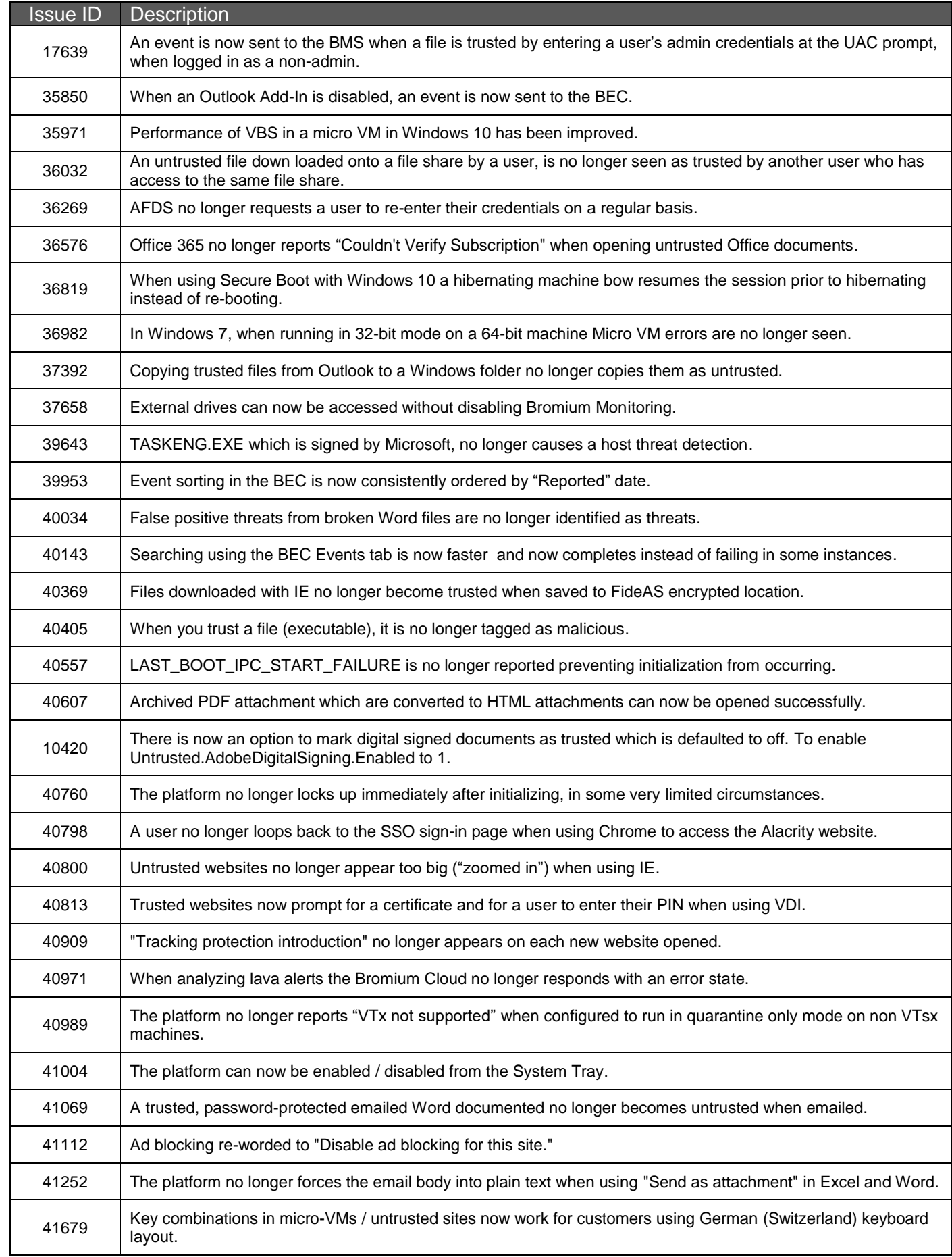

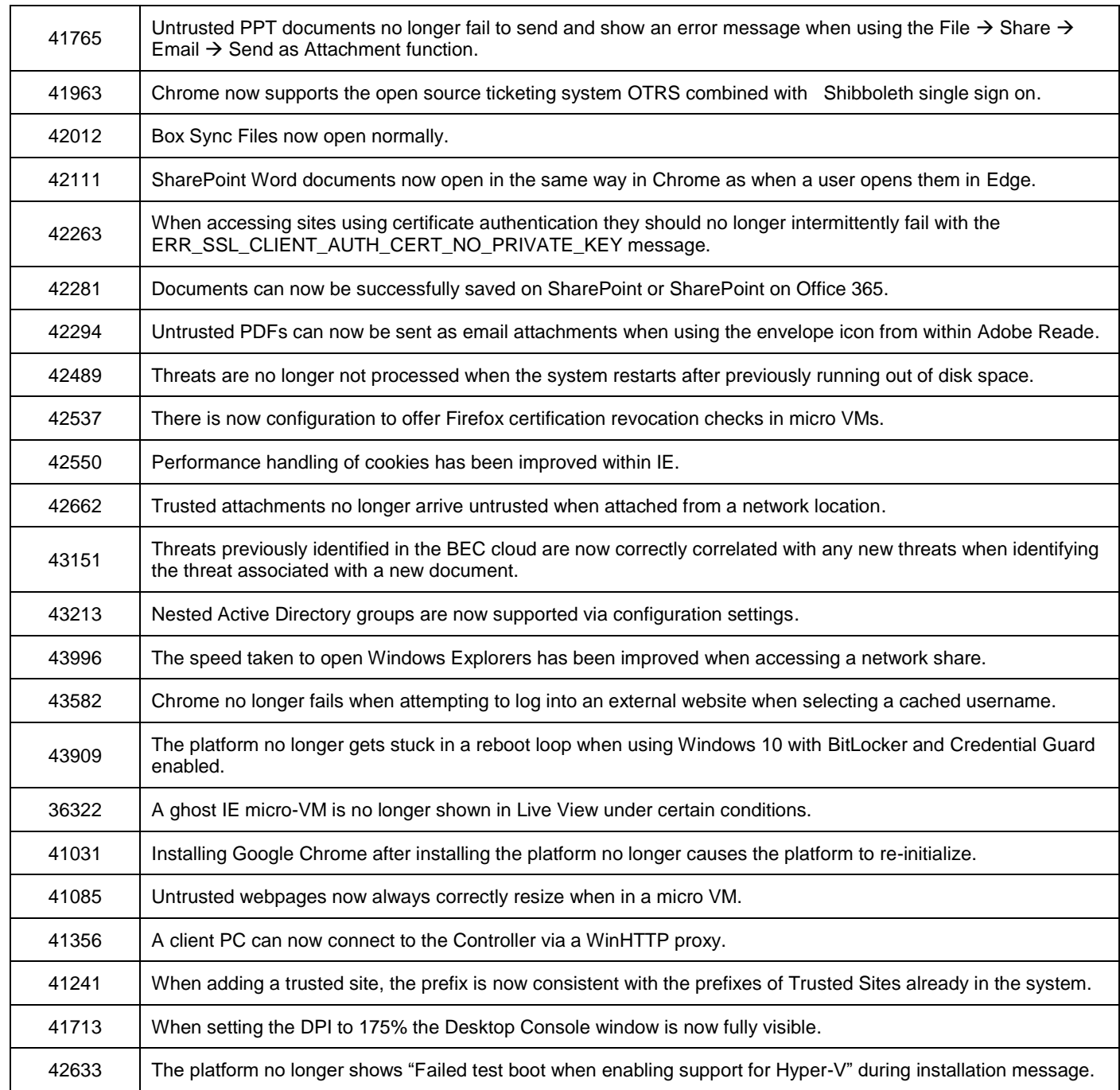

## <span id="page-22-0"></span>**Getting Help**

If you have questions that are not covered in the documentation, please contact Bromium:

- Visit [https://support.bromium.com.](https://support.bromium.com/) If you need an account, please contact your Account Executive or Customer Support.
- Email questions to [support@bromium.com](mailto:support@bromium.com)
- Call Bromium Customer Support at 1-800-518-0845
- Call your technical account representative directly